# **Bedienungsanleitung IC-M505**

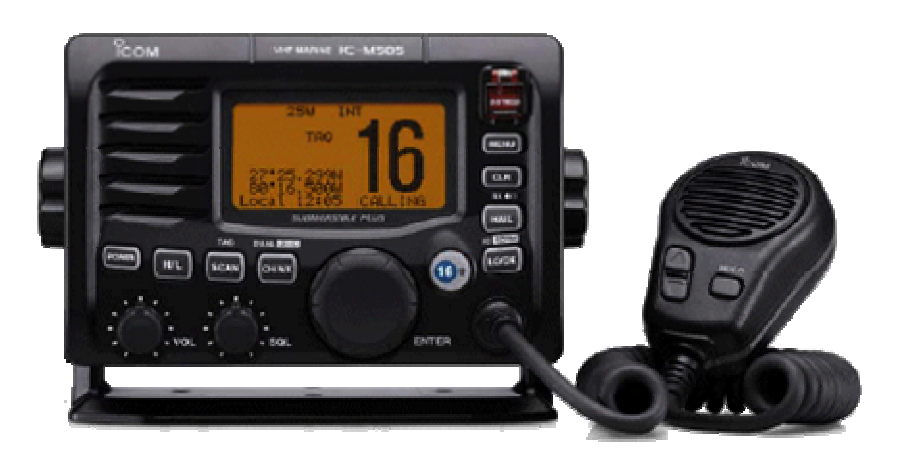

*Bild 1* 

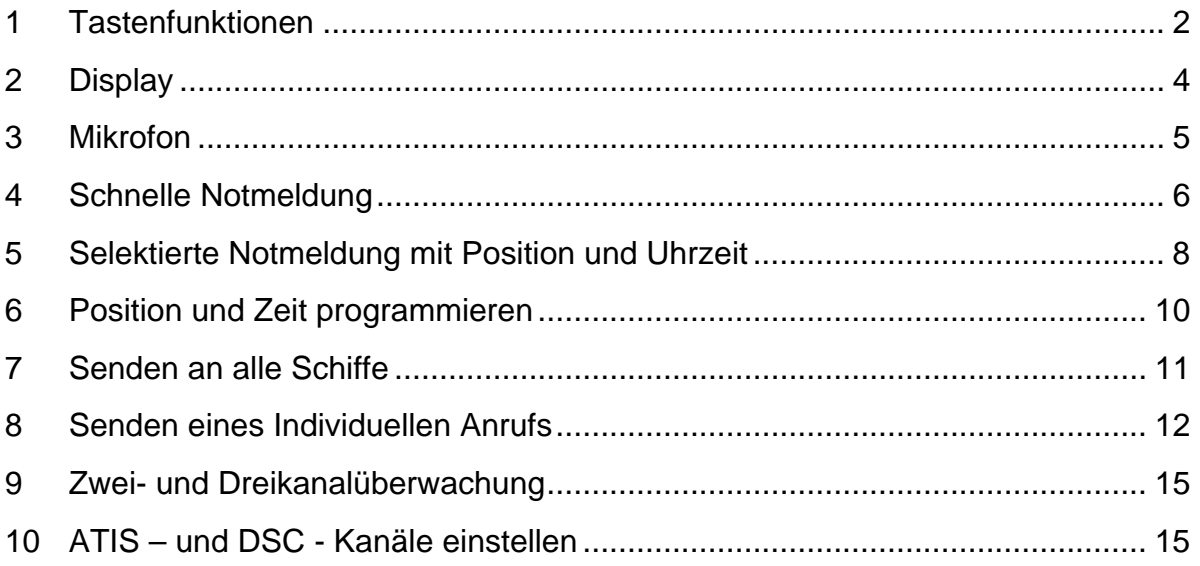

Übersetzt aus der Englischen Bedienungsanleitung der Firma ICOM ohne Garantie auf Richtigkeit.

Jörg Jacobs Ernst Giese Str. 6 58675 Hemer

# <span id="page-1-0"></span>**1 Tastenfunktionen**

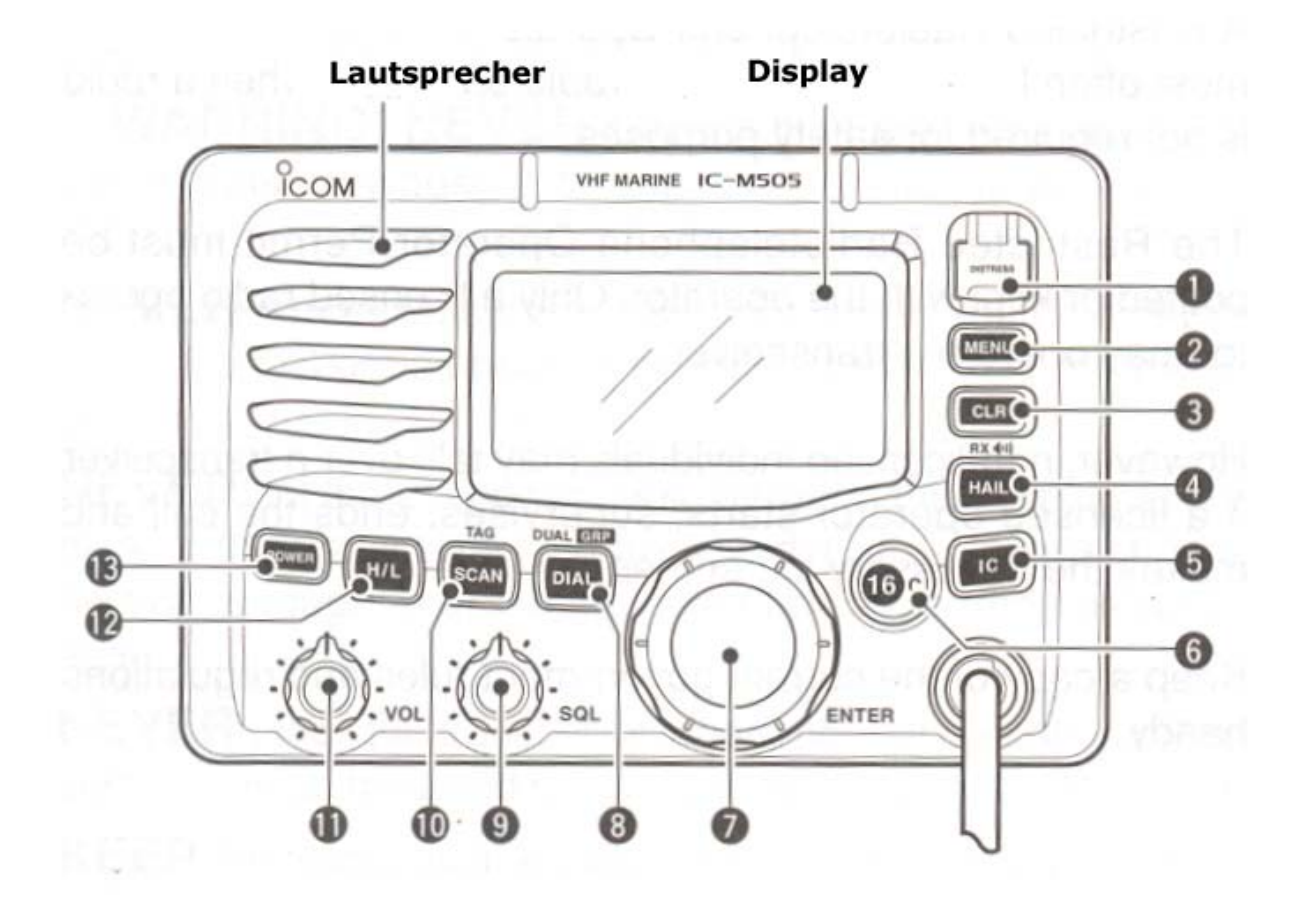

### *Abbildung 1.1*

- 1 Notmeldungs Taste [**DISTRESS**] 5 Sekunden festhalten um eine Notmeldung abzusetzen.
- 2 DSC –Menü Taste [**MENU**] Schaltet das DSC – Menü ein und aus
- 3 Clear Taste [**CLR**] Löscht die eingegebene Funktion.
- 4 Nebelhornfunktion [**HAIL \* RX**]
- 5 Wechselsprechanlage INTERCOM [**IC**]
- 6 Kanal 16 Taste Schnelltaste für den Kanal 16 [**16 \* C**]
	- Drücken um Notmeldekanal 16 einzustellen
	- 1 Sekunde drücken um Anrufkanal einzustellen. (CALL erscheint, wenn Anrufkanal gewählt wurde.)
- 7 Kanalwähler [**Channel \* Enter**]
	- Drehen für die Kanalwahl
- Drücken der **H/L** Taste und gleichzeitiges Drehen justiert die **Beleuchtung**
- 1 Sekunde drücken um GPS-Informationen anzuzeigen.( Wenn GPS angeschlossen!)
- Drücken des Kanalwählers = **ENTER**
- 8 Wahlschalter für Dual- und Tri-Watch [**DIAL \* DUAL/GRP**]
	- Drücken um de regulären Kanal einzustellen
	- Drücken und 1 Sekunde festhalten um **Dual** oder **Tri-Watch** zu starten
	- Drücken um Dual- oder Tri-Watch zu Stoppen, wenn diese aktiv sind
	- Bewegt bei der Programmierung, z.B. bei der Position den **Cursor zurück**
	- Bei gedrückter **H/L** die Taste **DIAL** drücken, um die Kanalgruppe zu wählen z.B. **ATIS**

9 Rauschsperrenregler, Squelch – Drehschalter [**SQL**] Drehen um festzustellen ob der Kanal belegt ist

10 SCAN/TAG – Taste [**SCAN \* TAG**]

- Start und Stop Normal oder Prioritäts Scan
- 1 Sekunde drücken um den Kanal als TAG-Kanal ( den Suchlauf einbezogener Kanal) zu markieren, oder die TAG-Markierung zu löschen.
- 11 Lautstärkeregler [**VOL**] Drehen, um die Lautstärke einzustellen.
- 12 Sendeleistungs Taste [**H/L**]  $H = 25$  Watt,  $L = 1$  Watt

(unter **ATIS** sind einige Kanäle fest auf 1 Watt reduziert)

- 13 Ein/Aus Taste [**POWER**]
	- Drücken um das Gerät einzuschalten
	- 1 Sekunde drücken um das Gerät auszuschalten.

## <span id="page-3-0"></span>**2 Display**

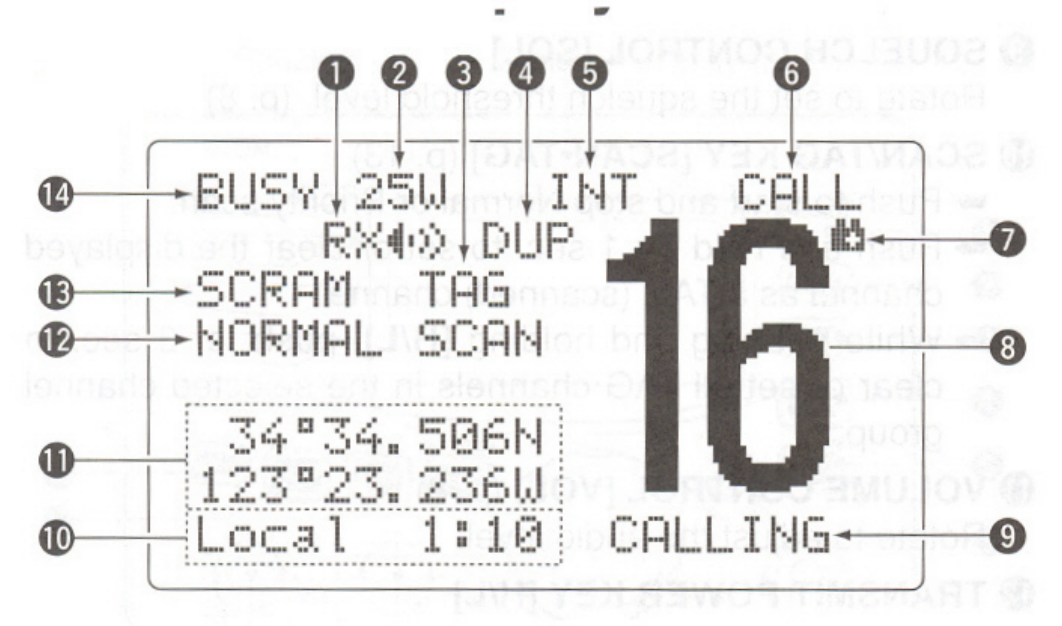

#### *Abbildung 2.1*

- 1 RX Symbol Erscheint, wenn der Empfangs-Lautsprecher-Modus eingeschaltet ist
- 2 Leistungsanzeige
- 3 Anzeige für TAG Kanäle
- 4 Anzeige für DUPLEX-Kanäle
- 5 Kanalgruppenanzeige

Zeigt an, ob die internationalen "INT, die DSC- "DSC" oder die ATIS- "ATIS" Kanäle eingeschaltet sind.

- 6 Anrufkanal-Anzeige
- 7 Anzeige für entladenen Akku Blinkt, wenn die Betriebsspannung auf 10 Volt und tiefer fällt.
- 8 Anzeige der gewählten Kanalnummer
- 9 Anzeige für Bezeichnung des Kanals (Erscheint wenn programmiert ist.)
- 10 Zeitzonen-Anzeige
	- Zeigt die aktuellen Zeitdaten an, wenn ein GPS-Gerät angeschlossen ist.
	- Wenn Eingabe manuell erfolgte, bleibt die Anzeige 4 Stunden aktiv, danach blinken "??"
- "NO TIME" erscheint, wenn keine Daten manuell eingegeben wurden und kein GPS angeschlossen ist.
- <span id="page-4-0"></span>11 Positions-Anzeige
	- Anzeige der GPS-Positionsdaten "??" blinken bei ungültigen Daten
	- "NO POSITION" wenn keine Positionsdaten manuell eingegeben wurden und kein GPS angeschlossen ist.
- 12 Suchlauf-Anzeige
	- "PRI-SCAN 16" erscheint beim Normalsuchlauf
	- "NORMAL SCAN" erscheint beim Normalsuchlauf
	- "DUAL SCAN" erscheint die der Zweikanalüberwachung
	- "TRI 16" erscheint bei der Dreikanalwache
- 13 Scambel-Anzeige Funktioniert nur mit einer eingebauten Sprachverschlüsselung
- 14 Empfangs-/Sende-Anzeige "BUSY" erscheint, wenn ein Signal empfangen wird, bzw. die Rauschsperre geöffnet ist.
	- "TX" erscheint beim Senden

## **3 Mikrofon**

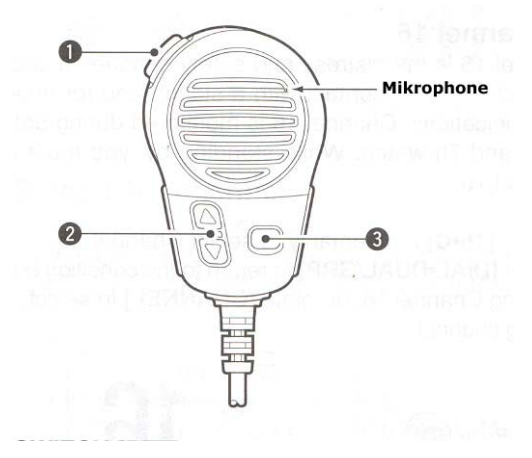

*Abbildung 3.1* 

- 1 Sendetaste [PTT] Drücken zum Senden; loslassen, um zu empfangen
- 2 Kanal Up/Down-Tasten
	- Eine der Tasten betätigen, um den Betriebskanal oder eine Einstellung im Set-Modus zu ändern.
- Drücken, um TAG-Kanäle zu prüfen, die Suchlaufrichtung zu ändern oder die Suchlauf-Fortsetzung mauell zu starten
- <span id="page-5-0"></span>3 Taste für Sendeleistung [HI/LO] Drücken um die Sendeleistung zu wechseln.(Einige Kanäle sind auf niedrige Leistung festgelegt.)

Funkgerät mit gedrückter HI/LO-Taste einschalten, um die Verriegelungs-Funktion der Mikrofontasten ein- oder auszuschalten.

# **4 Schnelle Notmeldung**

- a) Kontrollieren Sie ob kein Notruf empfangen wurde.
- b) Heben Sie den Tastenschutz und drücken Sie 5 Sekunden die [DISTRESS] Taste um die Notmeldung abzusetzen es wird eine **undesignated** Notmeldung abgesetzt.
	- Der Notkanal (Kanal 70) wird automatisch umgeschaltet um die Notmeldung abzusetzen.
	- Wenn kein GPS angeschlossen ist, geben Sie vorher, wenn möglich, Ihre Position und die Zeit (UTC) ein.

```
Distress Call
Push for 5 sec.
```
### *Abbildung 4.1*

c) Nach Aussendung der Notmeldung wartet der Empfänger auf eine Bestätigung durch eine Küstenfunkstelle auf Kanal 70, oder eine Seefunkstelle (In Aus nahmefällen)

Class B Gerät "**DISTRESS RELAY ALL**"

Class D (unser Gerät) "**ALL SHIPS CALL**" Kategorie "**DISTRESS**"

**Schiffe bestätigen eine Notmeldung auf Kanal 16** 

- der Notanruf wird nun alle 3,4 bis 4,5 Minuten wiederholt.
- nach 2 Sekunden schaltet der Empfänger nach **Kanal 16** um.
- d) Eine Bestätigung auf Kanal 70 durch eine Küstenfunkstelle oder ein funkausrüstungspflichtiges Schiff, schaltet die Wiederholungen des Notanrufs aus.
- e) Wenn die Bestätigung durch eine andere Seefunkstelle auf **Kanal 16** geschieht, kann mit der [**CLR**] – Taste der Wartezyklus unterbrochen werden.

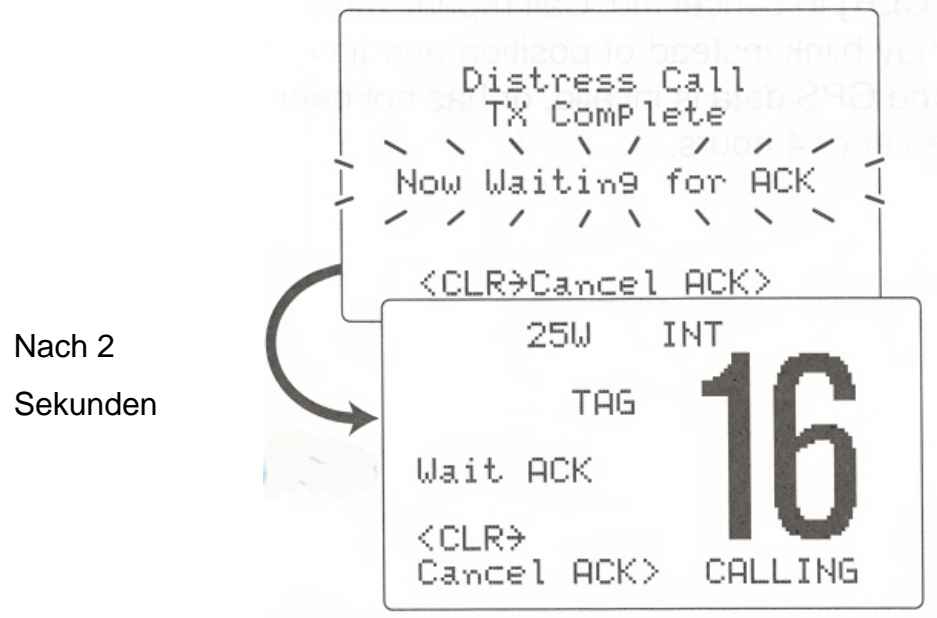

### *Abbildung 4.2*

f) Nach der Bestätigung wird der gesamte Notverkehr auf Kanal 16 abgewickelt.

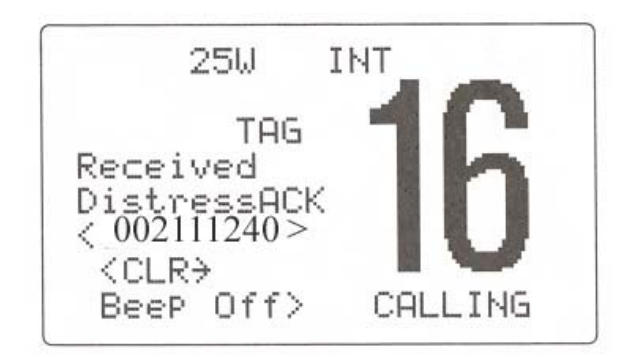

*Abbildung 4.3* 

**Achtung: Ist kein GPS-Gerät angeschlossen, und es wurde keine Position eingegeben, wird die Notmeldung ohne Positionsangabe abgesetzt. Nur bei Notmeldungen wird eine Position mitgegeben** 

# <span id="page-7-0"></span>**5 Selektierte Notmeldung mit Position und Uhrzeit**

Bevor die Notmeldung abgeschickt wird, sollte die Art des Notfalls selektiert werden.

Wenn kein GPS angeschlossen ist außerdem die Position und die Uhrzeit. Alle Einstellungen werden unter dem "**Menü**" vorgenommen.

### **Menu – Taste drücken**

Kanalwähler auf **"DISTRESS SETTING"** drehen.

 $-$ DSC Menu $-$ Select Item All ShiPs Call Position Request Position Report Polling Request Received Calls >Distress Setting

*Abbildung 5.1* 

- Kanalwähler drücken [**ENTER**]
- Art des Notfalls aussuchen: Durch Drehen des Kanalwählers. Wenn ok dann [**ENTER**] = Drücken des Kanalwählers

Folgende Meldungen sind im Distress – Modus möglich:

UNDESIGNATED Nicht näher definiert EXPLOSION Explosion FLOODING Wassereinbruch COLLISION Kollision GROUNDING Aufgelaufen CAPSIZING Gekentert SINKING SINKING SCHIFF SINKING ADRIFT (Disable adrift) Manövierunfähig und treibend ABANDONING (Abandoning ship) Besatzung verläßt das Schiff PIRACY (Piracy attack) PIRACY (Piratenangriff MOB (Man overboard) Person über Bord

--DSC Menu--Select Nature Undesignated >Explosion Floodin9 Collision <CLR>Exit / ENT>OK>

*Abbildung 5.2* 

Wenn ein GPS – Gerät angeschlossen ist, erscheinen die folgenden Bilder nicht. Eingabe der Position:

--DSC Menu-InPut Position Lattritude  $\frac{2}{3}$ . -- ---N Nu l l Lc/n9itude  $\mathbf{L}$ Null <CLR 1sec>Null Data> <CLR>Exit / ENT>OK>

*Abbildung 5.3* 

- Durch Drehen des Kanalschalters die Zahlen eingeben
- wenn die Zahl richtig ist, den Kanalschalter drücken [**ENTER**]
- **DIAL** kurz drücken, setzt den um eine Stelle Cursor zurück
- **CLR** kurz drücken, Exit
- **CLR** 1 Sekunde drücken, gesamte Eingabe auf "0"
- **ENTER** (Kanalschalter drücken) Eingabe ok, weiter mit Uhrzeit

### **Die Position und die Uhrzeit bleibt 23,5 Stunden aktiv, es sei denn, das Gerät wird ausgeschaltet**

Eingabe der Uhrzeit:

*Abbildung 5.4* 

<span id="page-9-0"></span>Dann die **DISTRESS** – Taste 5 Sekunden lang drücken.

Wenn die Eingabe erfolgt ist, erscheint folgendes Display:

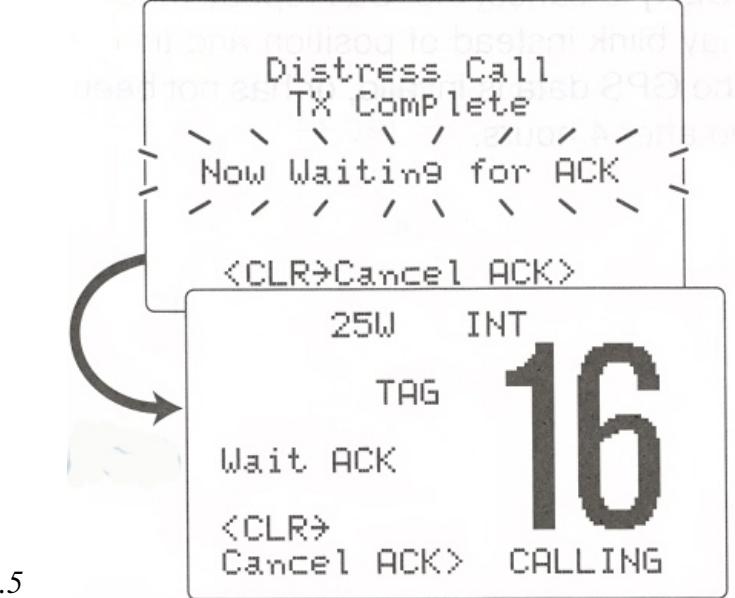

*Abbildung 5.5* 

Nachdem eine Rückmeldung empfangen wurde wird der weitere Notverkehr auf **Kanal 16** abgewickelt.

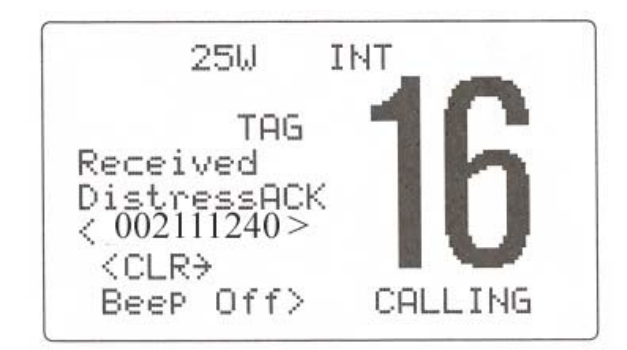

*Abbildung 5.6* 

# **6 Position und Zeit programmieren**

Wenn kein GPS angeschlossen ist,

**MENU**-Taste drücken

"POSITION INPUT" wählen

den Kanalwähler drücken Es erscheint folgendes Display *Abbildung 5.3* 

Dann die Zeit eingeben.

<span id="page-10-0"></span>*Abbildung 5.4* 

Manuell programmierte Positions- und Zeitdaten bleiben 23,5 Stunden erhalten

## **7 Senden an alle Schiffe**

Kanal 70 ist fast überall der Empfangskanal.

Bei Mitteilungen ist diese Funktion zu nutzen.

--DSC Menu--Select Item Position Input Individual Call Group Call **PAll Ships Call** Position Request Position Report

*Abbildung 7.1* 

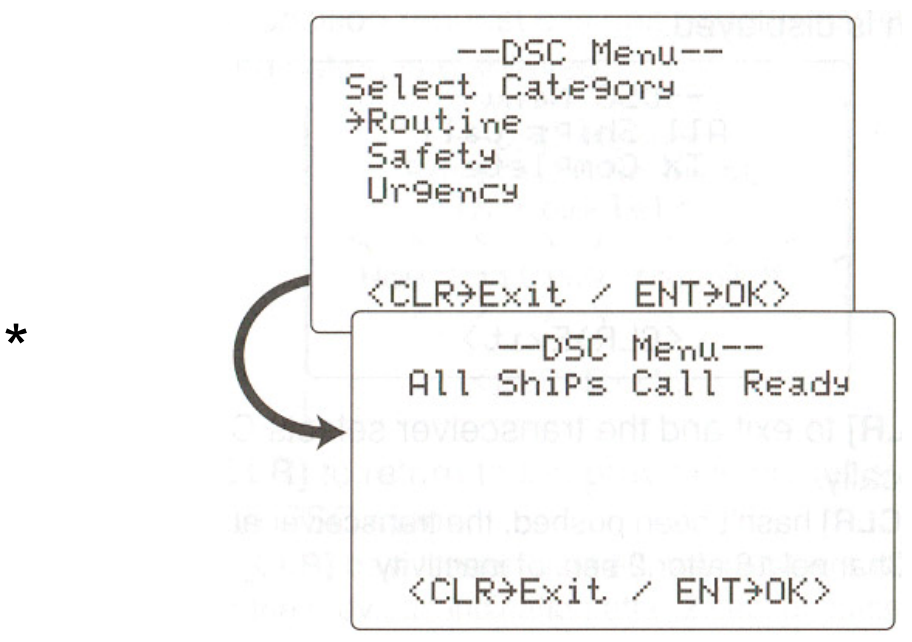

*Abbildung 7.2* 

Wenn Kategorie "Routine" gewählt wird, sendet das Gerät nur mit 1 Watt Leistung.

#### <span id="page-11-0"></span>\*

Nach Eingabe der Kategorie, **Routine**, **Safety**, **Urgency** oder **Distress**  wird der Kanal ausgewählt, auf dem die Meldung abgesetzt wird. Bei allen Schiffen im Senderadius wird nach dem Ausschalten des "Beep" mit **CLR**  automatisch auf **Kanal 16** umgeschaltet, ebenso bei dem Schiff das die Meldung gesendet hat.

Unter der Rubrik "**Received Calls**" kann die gesamte Meldung angesehen werden, mit dem Kanalwähler zwischen "**Distress**" und "**Others**" selektieren, mit **ENTER** bestätigen.

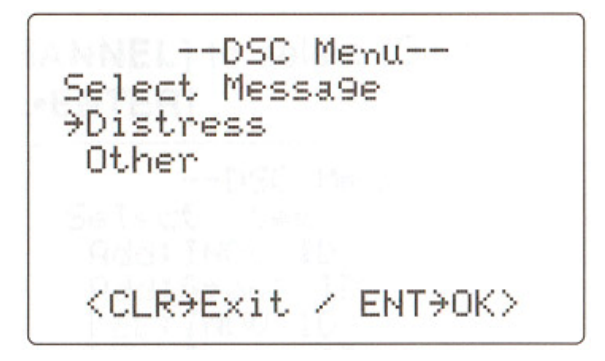

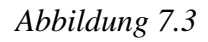

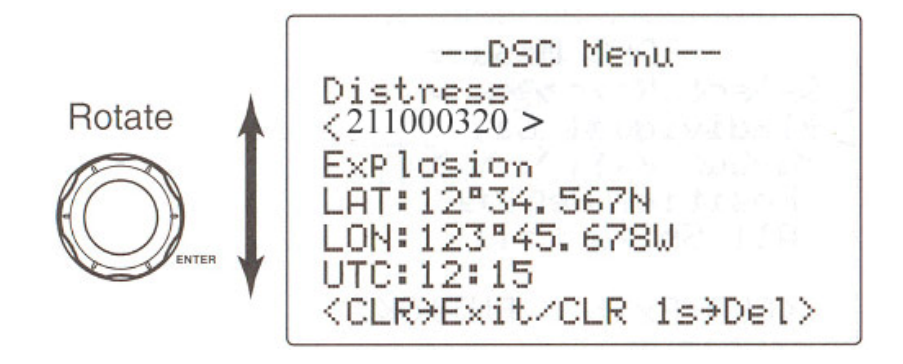

*Abbildung 7.4* 

## **8 Senden eines Individuellen Anrufs**

### **Menu** – Taste drücken

*Abbildung 7.1* erscheint, "**Individual Call**" mit dem Kanalwähler aussuchen, mit **ENTER** (Kanalwähler drücken) bestätigen.

--DSC Menu--Select Address Manual Input  $\,<$  $\overline{ }$ <CLR>Exit / ENT>OK>

### *Abbildung 8.1*

Die **MMSI**-Nummer der gerufenen Station eingeben.

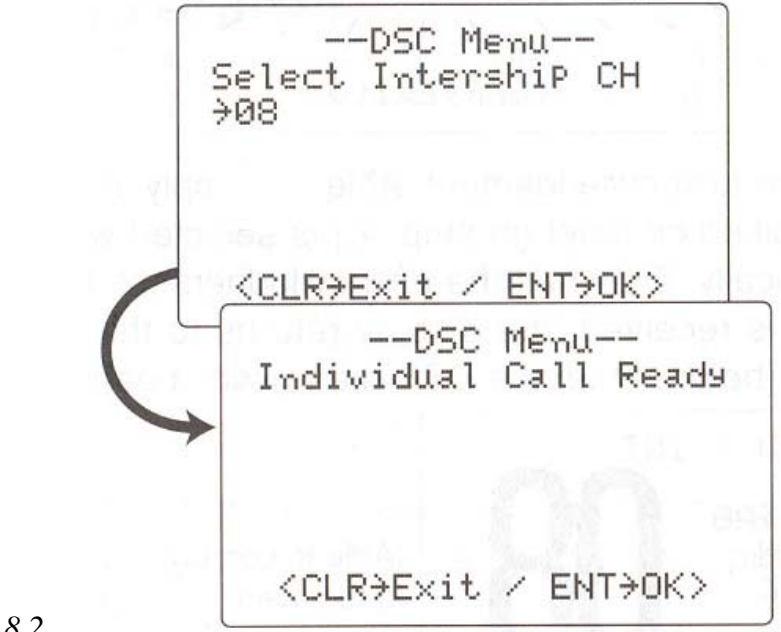

*Abbildung 8.2* 

Entsprechenden Kanal aussuchen.(Drehen des Kanalwählers, **ENTER** wenn ok.)

--DSC Menu--Individual Call TX Complete  $\prime$  $\checkmark$ Now Waiting for ACK  $\sqrt{2}$ <CLR>Exit>

*Abbildung 8.3* 

### **Individuelle Anrufe müssen per DSC bestätigt werden**

Die gerufene Station kann den Anruf durch **ENTER** (Drücken des Kanalwählers) beantworten. Es erscheint:

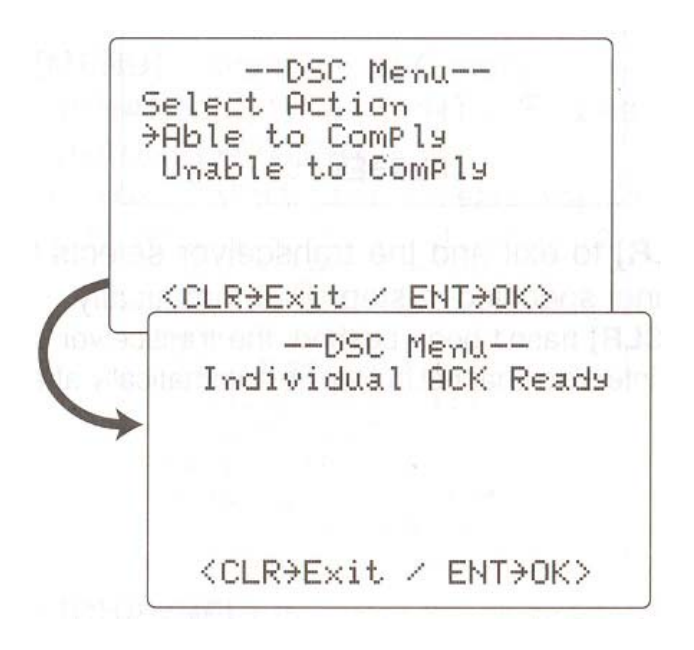

*Abbildung 8.4* 

*Abbildung 8.5* 

Je nach Auswahl erscheint es auf dem Display der rufenden Station.

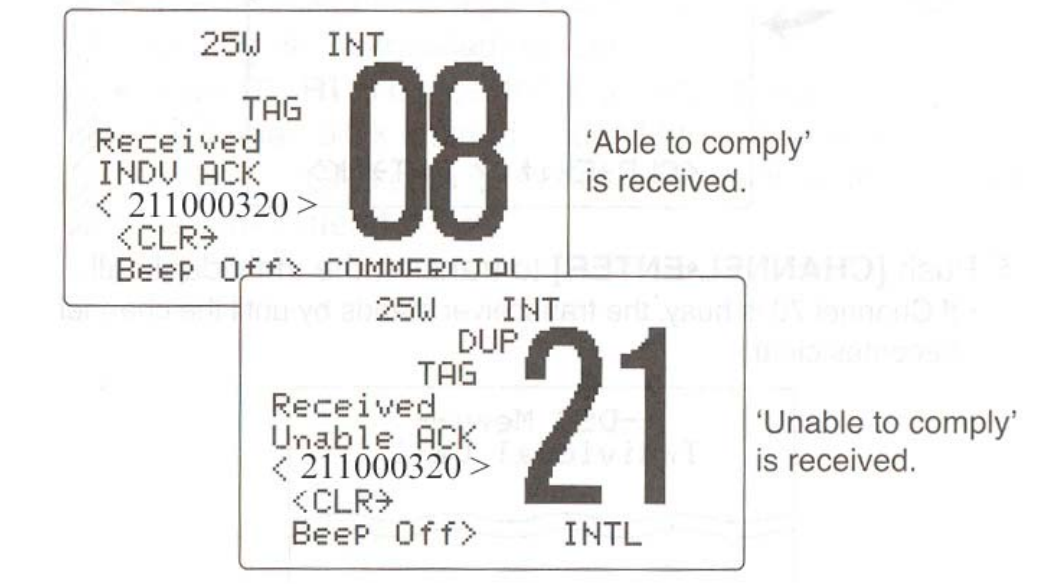

<span id="page-14-0"></span>Wenn "**Able to comply**" übermittelt wurde, schalten beide Geräte (Sender und Empfänger) auf den gewählten Kanal um. (Hier: **08**)

Bei "**Unable to comply**" schaltet der Sender in den Zustand vor dem Anruf zurück. (Hier: **21**) Es wird "**No reason given**" übernittelt.

# **9 Zwei- und Dreikanalüberwachung**

Im "SET-MODUS" auf Dual/Tri schalten:

- Funkgerät ausschalten
- Taste **[16\*C]** beim erneuten Einschalten gedrückt halten
- Nach Erscheinen des Displays Taste **[16\*C]** loslassen
- Mit dem Kanalwähler auf "DUAL/TRI" gehen
- [**ENTER**] drücken

Mit dem Kanalwähler den zweiten Kanal anwählen

Die Taste [**DIAL**] 1 Sekunde lang drücken um die Zwei-/Dreikanalüberwachung zu starten.

• "**DUAL 16**" erscheint bei der Zweikanalüberwachung: "**TRI 16**" bei der Dreikanalüberwachung.

## **10 ATIS – und DSC - Kanäle einstellen**

Beim IC-M505 stehen vorprogrammiert 57 ATIS und 57 DSC - Kanäle und 57 internationale Kanäle zur Verfügung.

- Mit [**DIAL**] einen regulären Kanal wählen
- Bei gedrückter [**H/L**] die Taste [**DIAL**] drücken, um die Kanalgruppe zu wechseln.
- Die internationalen Kanäle, ATIS und DSC-Kanäle werden nacheinander eingestellt.